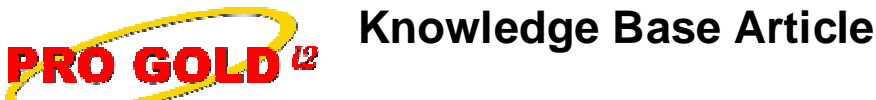

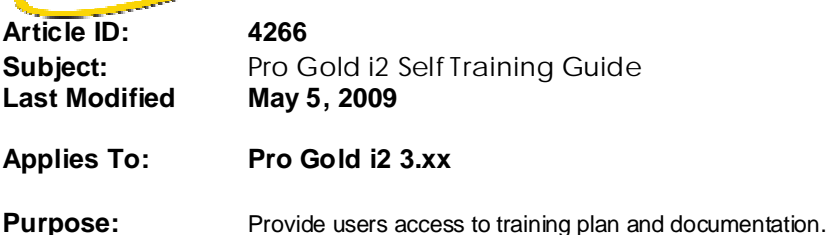

**Procedure:** Listed below are the steps to access and download the Pro Gold i2 Self Training Guide

- **• Step 1: Access the training guide:**
	- **-** Use the link below to access training guide:

http://www.taronetwork.com/pg2002/download/documents/3.0/4266.xls

- **• Step 2: Download to local PC:**
	- **-** Select the link open training guide
	- **-** Save training guide to local PC
	- **-** Use links in training guide to access additional training documentation

**References:** Below is a link you can use to access Enhancement HelpNet Center resources, which includes the Knowledge Base Article (KBA) Library, Pro Gold i2 Documentation, and Training Webcasts:

http://secured.progoldi2.com/webcast.aspx

**•** The Enhancement HelpNet links are located on the right side of the web page.

**Related articles:** 4095, 4132, 4133, 4135, 4143, 4148, 4150, 4164, 4166, 4167, 4172, 4173, 4175, 4178, 4185, 4193, 4197, 4198, 4202, 4203, 4225, 4226, 4229, 4232, 4239, 4242,

**Keywords:** Checklist, Documentation, Guide, Outline, Orientation, Training, 4266

Information deemed reliable, but not guaranteed. Taro Systems, Inc. makes every reasonable effort to ensure its accuracy. Proprietary Information Protected by Taro Netw ork of Companies, Copyright © 2009 Taro Systems, Inc.

Released: May 5, 2009 1 of 1